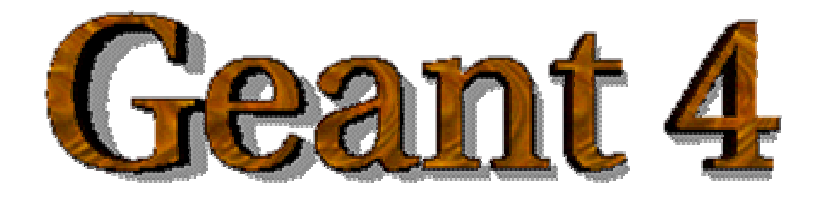

# Example of User Application

# The Geant4 Brachytherapy The Geant4 Brachytherapy **Advanced Example**

**http://cern.ch/geant4**

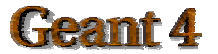

# **Contents**

- How to develop a Geant4 application
- **> User Requirements**
- > Design
- > Implementation

• Overview of the simplified version of Geant4 brachytherapy advanced example

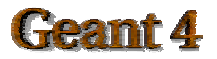

# Before starting

### Documentation: **http://geant4.web.cern.ch/geant4**

click on documentationclick on User's Guide: For Application Developers

very useful !

Documentation about the Geant4 brachytherapy application: www.ge.infn.it/geant4

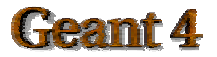

### For example, a process model is the Unified Software Development Process (USDP) Iterative-incremental method

**• Collection of the User Requirements** 

•Study of the experimental set-up: involved particles, involved physics, detectors •What is the scope of the simulation

**O** Design Project of the software structure

#### $\bullet$  Implementation

**o** Test

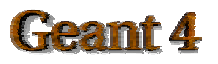

# **Capture User Requirements**

*Define the scope of the software system to be built ("what it should do")*

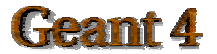

# How to collect User Requirements

•Study of the experimental set-up: involved particles, involved physics, detectors •What is the scope of the simulation

Example of User Requirement

UR1. The user shall be able to define electromagnetic processes for gamma Need: EssentialPriority: High Source: *who asks for the user requirement*

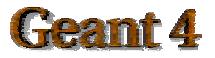

# User Requirements

The application provides the simulation of energy deposit of a I-125 brachytherapic source in a phantom

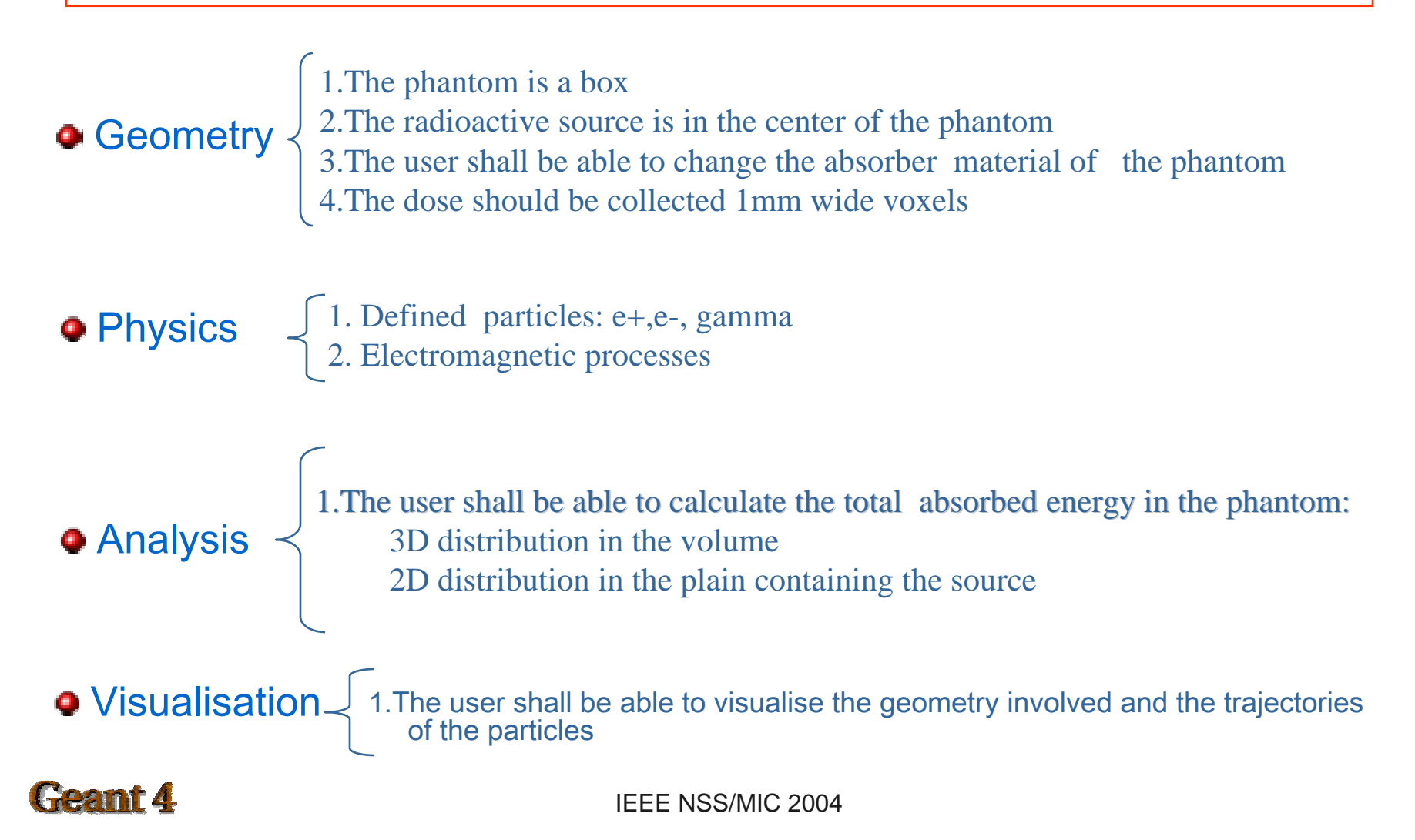

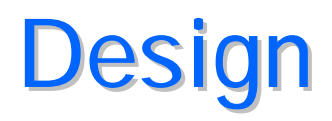

# *Define the structure of the software by a software engineering point of view*

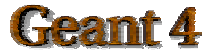

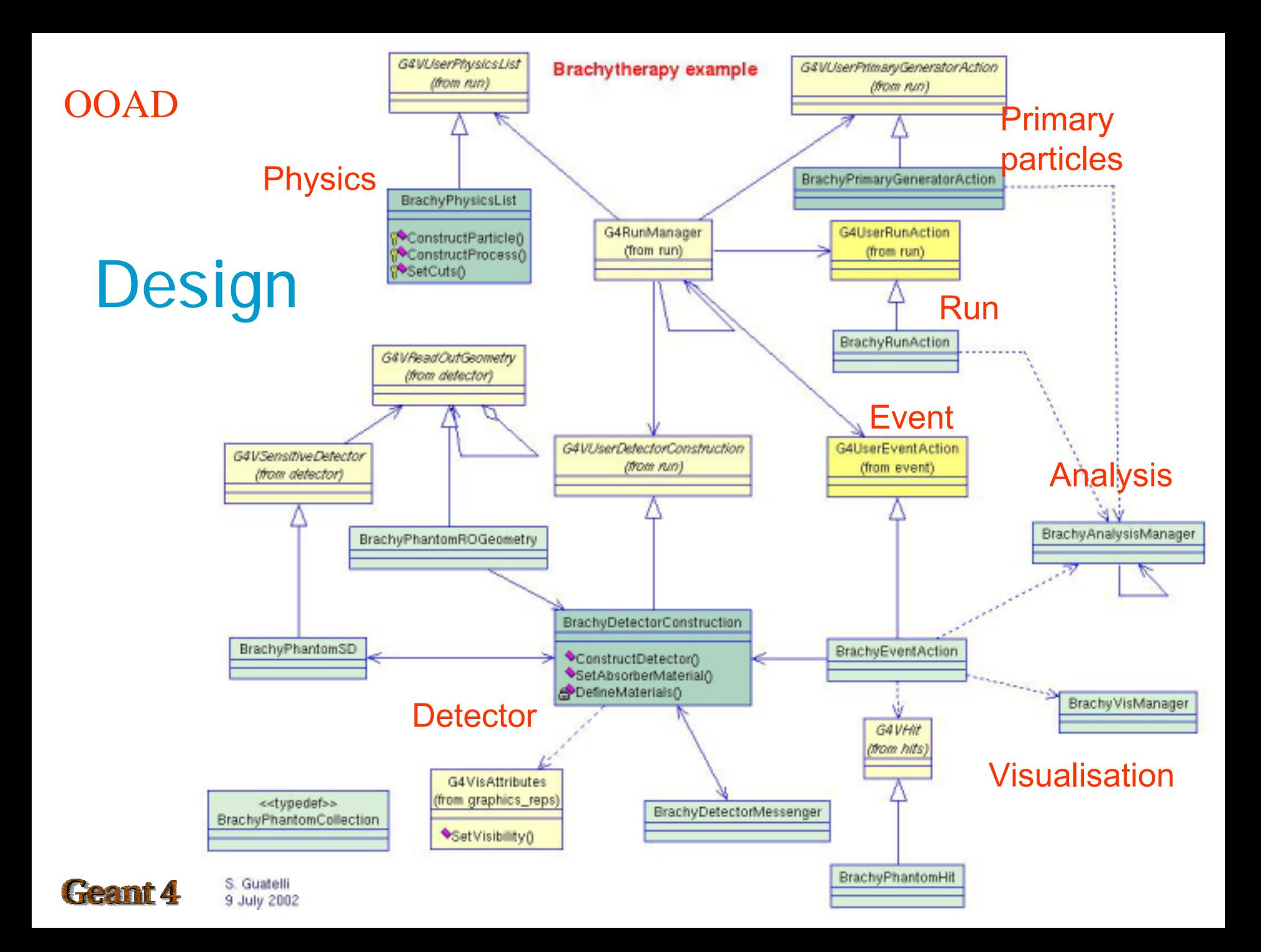

# Software development

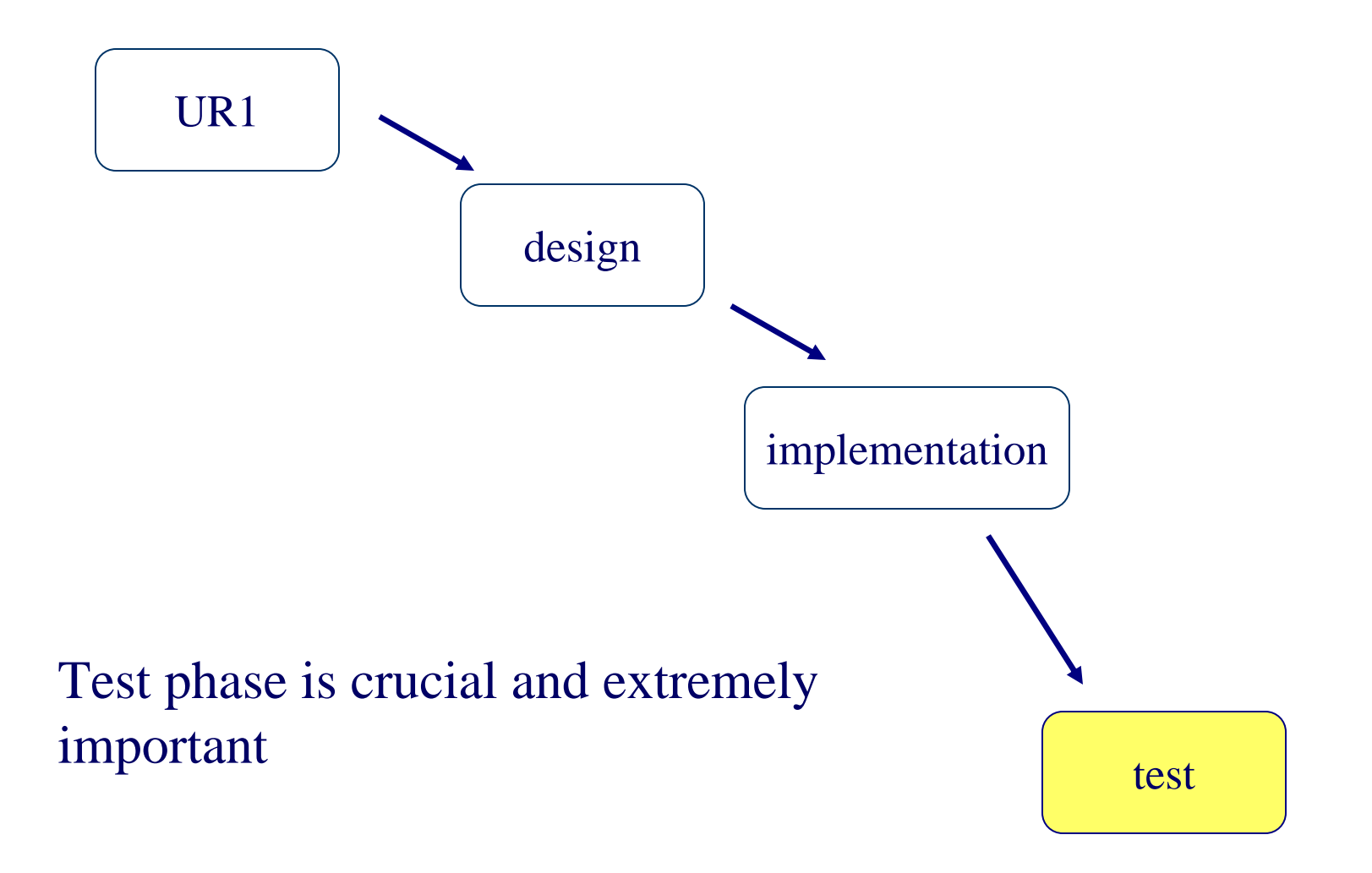

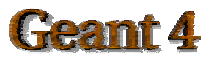

- Important and crucial issue
- Always with respect to experimental data
- Comparisons in respect to other MC toolkit are just curiosity

### Levels of tests:

 $\triangleright$ Microscopic test

Test on components of the application (i.e. Physics models adopted) **Example 2** Macroscopic test

Test on the experimental set-up (physics, geometry, etc. together)

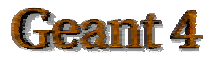

# I terative, incremental method

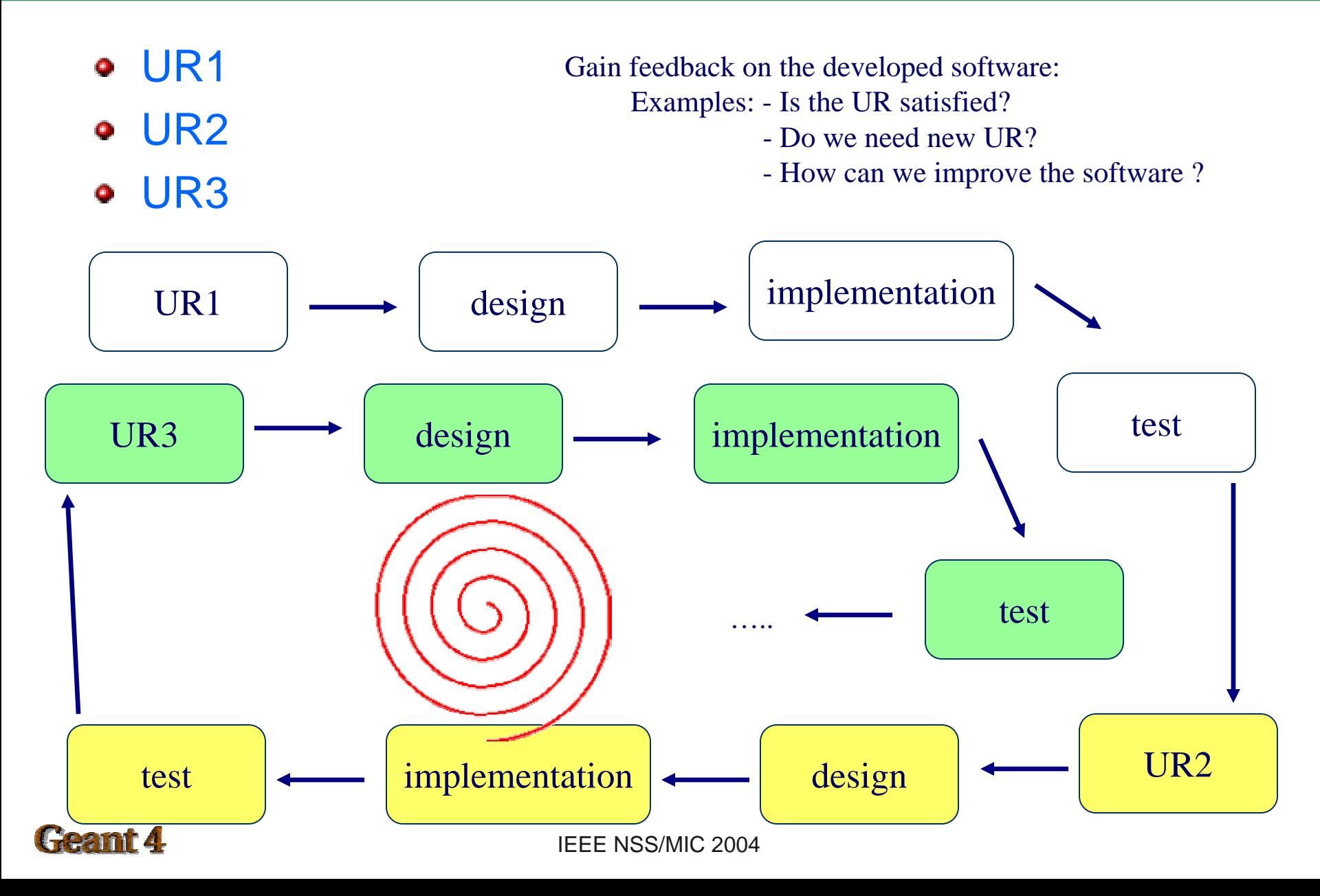

# **I**mplementation

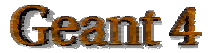

#### Brachytherapy example

header files in include/\*.hh, source code in src/ \*.cc main in Brachy.cc macro: VisualisationMacro.mac

#### **Classes**

- •BrachyAnalysisManager
- •BrachyDetectorConstruction
- •BrachyDetectorMessenger
- •BrachyEventAction
- •BrachyMaterial
- •BrachyPhantomHit
- •BrachyPhantomROGeometry

•BrachyPhantomSD

- •BrachyPrimaryGeneratorAction
- •BrachyPhysicsList
- •BrachyRunAction
- •BrachyEventAction
- •BrachyVisManager

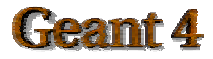

### Define necessary environment variables source …

## How to compile and link gmake

How to run\$G4WORKDIR/bin/Linux/Brachy

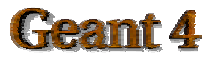

# Run Brachytherapy

1. It will appear: the visualization of the box 2. It will appear: |idle> (interactive mode) 3. Type */run/beamOn number of events* 4. The simulation is executed5. Type *exit* 

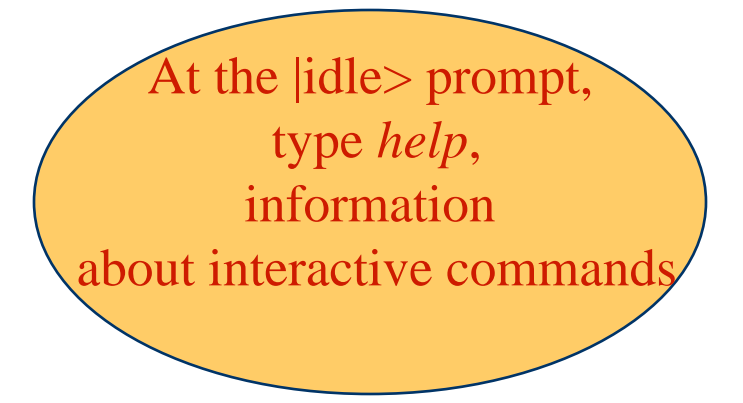

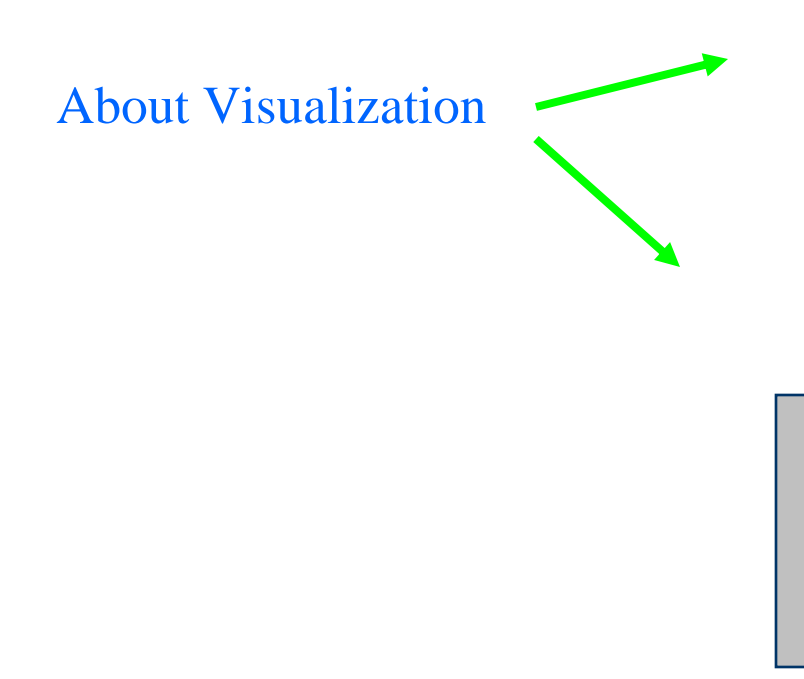

OGLIX : Immediate visualizationNo images saved!

DAWN : Interactive panel images saved

Default visualization driver**OGLIX** defined in VisualisationMacro.mac

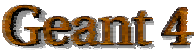

#### Brachytherapy example: mandatory user classes

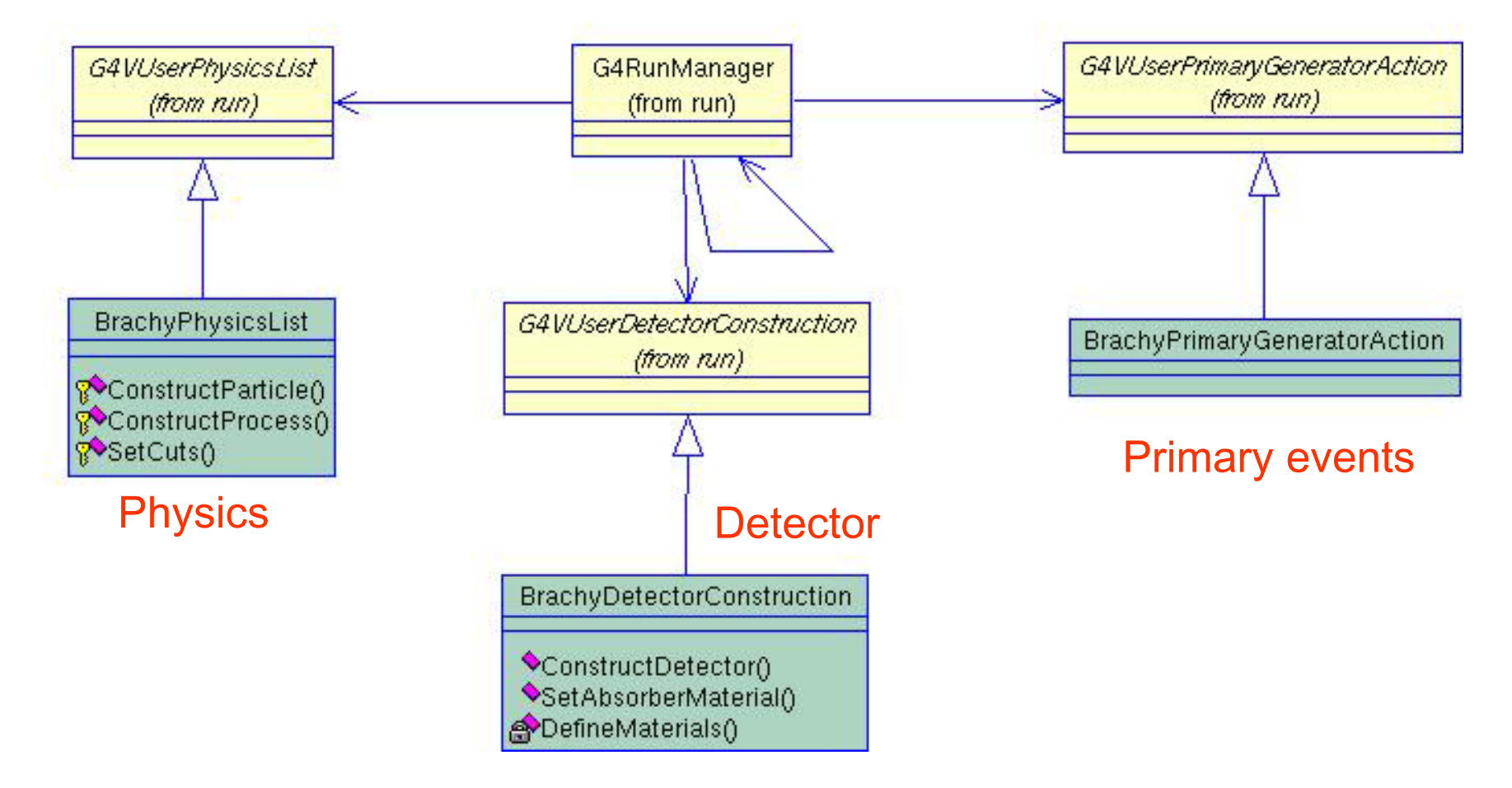

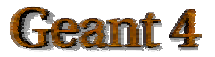

# **BrachyDetectorConstruction**

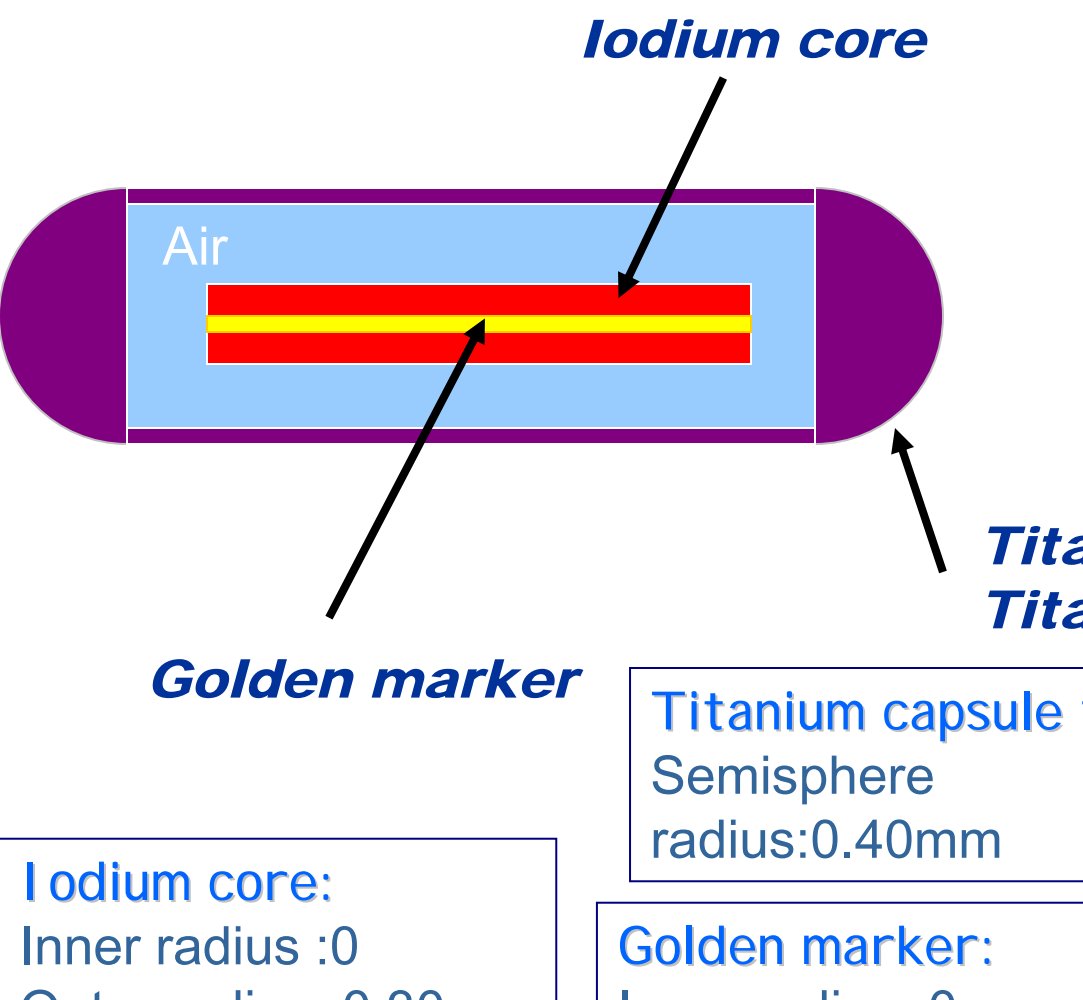

Model of a I-125 brachytherapic source geometry and materials

#### *Titanium capsule tips Titanium tube*

Outer radius: 0.30mmHalf length:1.75mm

Titanium capsule tip:

Inner radius :0Outer radius: 0.085 mmHalf length:1.75mm

Titanium tube: Outer radius:0.40mmHalf length:1.84mm

Air:

Outer radius:0.35mmhalf length:1.84mm

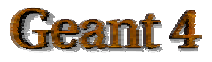

BrachyDetectorConstruction::BrachyDetectorConstruction{} BrachyDetectorConstruction::~BrachyDetectorConstruction{} G4VPhysicalVolume\* BrachyDetectorConstruction::Construct() { pMaterial-> DefineMaterials(); ConstructSource(); ConstructPhantom(); ConstructSensitiveDetector(); return WorldPhys; source

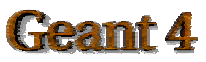

}

### ConstructSource()

### // source Bebig Isoseed I-125 ...

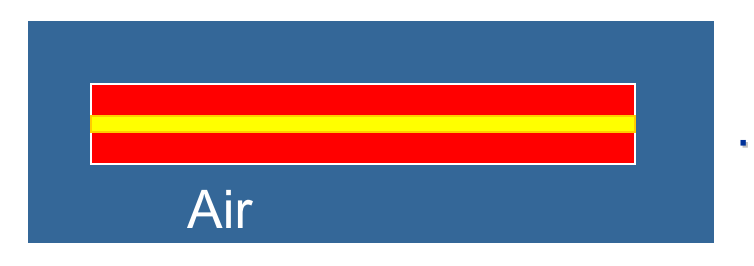

…. construct iodium core and golden marker…

the mother volume is an air tube

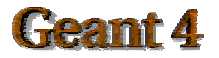

# **BrachyPhysicsList**

```
BrachyPhysicsList::BrachyPhysicsList(): 
G4VUserPhysicsList()
{
defaultCutValue = 0.1*mm;
…..}
BrachyPhysicsList::~BrachyPhysicsList(){}
void BrachyPhysicsList::ConstructParticle()
{
 ConstructBosons();
 ConstructLeptons();
}
void BrachyPhysicsList::ConstructBosons()
{
 G4Gamma::GammaDefinition();
}
void BrachyPhysicsList::ConstructLeptons()
{
 G4Electron::ElectronDefinition();
 G4Positron::PositronDefinition();
}
                                                   {
                                                   }
```

```
void BrachyPhysicsList::ConstructProcess()
AddTransportation();
 ConstructEM();
                  Add electromagnetic
                  processes
```

```
void BrachyPhysicsList::ConstructEM()
```

```
{ theParticleIterator->reset();
```

```
while( (*theParticleIterator)() ){
```
G4ParticleDefinition\* particle = theParticleIterator->value();

```
G4ProcessManager* pmanager = particle->GetProcessManager();
```
G4String particleName = particle->GetParticleName();

if (particleName  $==$  "gamma") {

lowePhot = new G4LowEnergyPhotoElectric("LowEnPhotoElec");

```
pmanager->AddDiscreteProcess(new G4LowEnergyRayleigh);
```
pmanager->AddDiscreteProcess(lowePhot);

```
pmanager->AddDiscreteProcess(new G4LowEnergyCompton);
```
pmanager->AddDiscreteProcess(new G4LowEnergyGammaConversion);

```
} else if (particleName == "e-") {
```

```
loweIon = new G4LowEnergyIonisation("LowEnergyIoni");
```

```
loweBrem = new G4LowEnergyBremsstrahlung("LowEnBrem");
```

```
pmanager->AddProcess(new G4MultipleScattering, -1, 1,1);
```

```
pmanager->AddProcess(lowelon, -1, 2,2);
```

```
pmanager->AddProcess(loweBrem, -1,-1,3);
```

```
} else if (particleName == "e+")\{...\}
```
### BrachyPhysicsList

Set EM processes for e-, e+, gamma

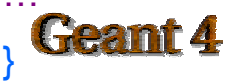

### **BrachyPrimaryGeneratorAction**

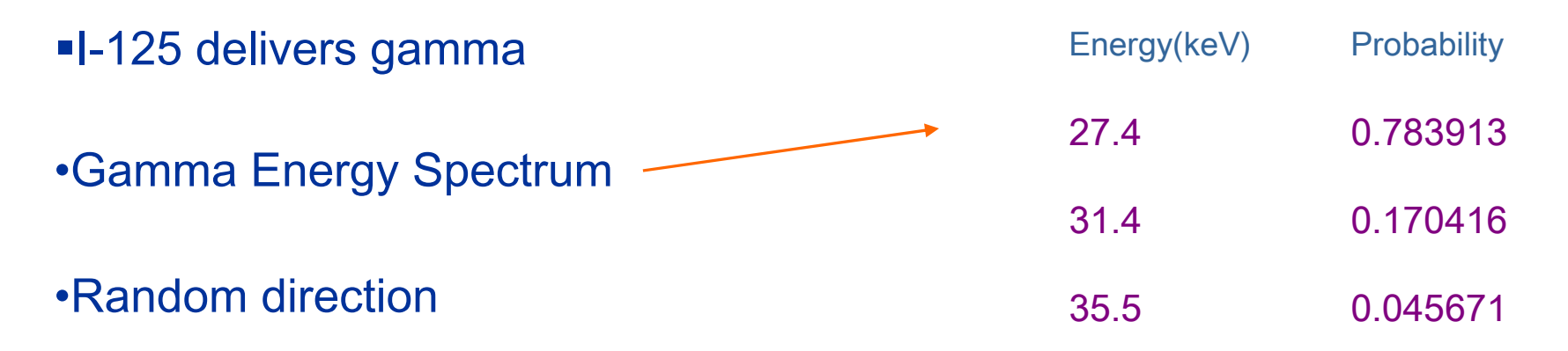

•Random position inside the iodium core

void BrachyPrimaryGeneratorAction::GeneratePrimaries(G4Event\* anEvent)

```
{
…..particleGun->SetParticlePosition(position);
particleGun -> SetParticleDirection(direction);
particleGun -> SetParticleEnergy(energy);
particleGun->GeneratePrimaryVertex(anEvent);
}
```
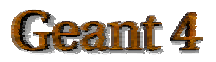

#### Brachytherapy example: detector response

Energy deposit G4VUserDetectorConstruction G4VSensitiveDetector G4VReadOutGeometry (from run) (from detector) (from detector) How to retrieve the **BrachyPhantomROGeometry** energy deposit in the phantom BrachyPhantomSD **BrachyDetectorConstruction** Concepts: G4VHit (from hits) **BrachyEventAction** <<typedef>> –Hits**BrachyPhantomHitsCollection** C<virtual>>Draw() **Contract Service Service Service Service** –Sensitive Detector–Readout Geometry**BrachyPhantomHit** AddEdep() GetEdep() GetPoso GetXID<sub>0</sub> GetZID<sub>0</sub> SetCellID<sub>()</sub> Geant 4 SetEdep() SetPos()

### Set Sensitive Detector and RO Geometry

void BrachyDetectorConstruction::ConstructSensitiveDetector() { G4SDManager\* pSDManager = G4SDManager::GetSDMpointer(); if(!phantomSD){ phantomSD = new BrachyPhantomSD(sensitiveDetectorName,numberOfVoxelsAlongX, numberOfVoxelsAlongZ); G4String ROGeometryName <sup>=</sup>"PhantomROGeometry"; phantomROGeometry = newBrachyPhantomROGeometry (ROGeometryName, phantomDimensionX,phantomDimensionZ,numberOfVoxelsAlongX,numberOfVoxelsAlongZ); phantomROGeometry->BuildROGeometry(); phantomSD->SetROgeometry(phantomROGeometry); pSDManager->AddNewDetector(phantomSD); PhantomLog->SetSensitiveDetector(phantomSD);

#### In PhantomDetectorConstruction

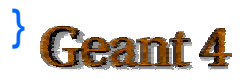

}

BrachyPhantomROGeometry::BrachyPhantomROGeometry() {}

```
BrachyROGeometry::~BrachyROGeometry() {}
```

```
G4VPhysicalVolume* BrachyPhantomROGeometry :: Build()
{<br>}
// example : X division 
ROPhantomXDivision = new G4Box( ….);
```
ROPhantomXDivisionLog = newG4LogicalVolume(….);

```
ROPhantomXDivisionPhys = new G4PVReplica(….);
```
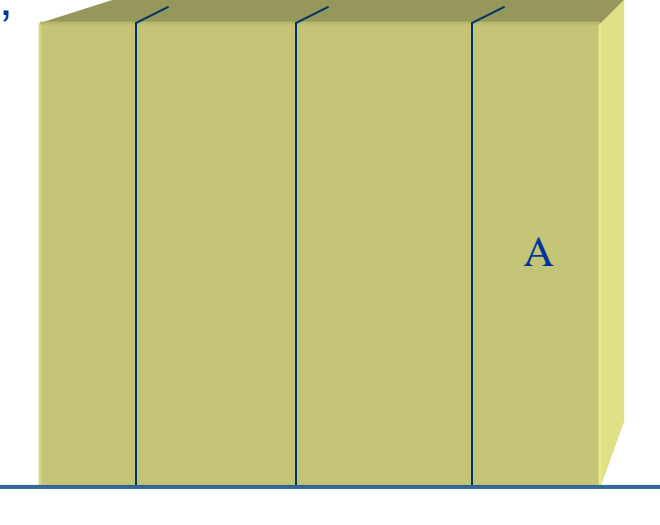

. . . . . . .

}

x

```
G4bool BrachyPhantomSD::ProcessHits
(G4Step* aStep, G4TouchableHistory* ROhist)
{….
```

```
G4double energyDeposit = aStep->GetTotalEnergyDeposit();
```

```
G4VPhysicalVolume* physVol = ROhist->GetVolume();
```
// Read Voxel indexes: i is the x index, k is the z index

G4int k = ROhist->GetReplicaNumber(1);

- G4int i = ROhist->GetReplicaNumber(2);
- G4int j= ROhist->GetReplicaNumber();

BrachyPhantomHit\* PhantomHit = new BrachyPhantomHit( physVol ->GetLogicalVolume(), i,j,k)

PhantomHit->SetEdep(energyDeposit);

PhantomHit->SetPos(physVol->GetTranslation());

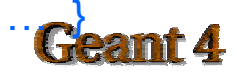

….

…..

IEEE NSS/MIC 2004

## Sensitive Detector

Store the energy deposit in one hit

In PhantomSensitiveDetector

# **Hits**

- Hit is a user-defined class derived from G4VHit $\bullet$
- You can store various types information by implementing your own concrete  $\bullet$ Hit class:
	- –position and time of the step
	- –momentum and energy of the track
	- energy deposit of the step
	- $\rightarrow$ geometrical information
	- etc.
- Hit objects of a concrete hit class must be stored in a dedicated collection,  $\bullet$ which is instantiated from G4THitsCollection template class

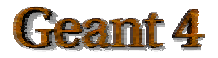

## BrachyPhantomHit (header file)

```
class BrachyPhantomHit : public G4VHit
```
### {

public:

BrachyPhantomHit(G4LogicalVolume\*, G4int, G4int, G4int); ~BrachyPhantomHit();

inline G4int GetXID() {return xHitPosition;} //Get hit x coordinate inline G4int GetZID() {return zHitPosition;} // Get hit z coordinate inline G4int GetYID() {return yHitPosition;} // Get hit y coordinate inline G4double GetEdep() {return energyDeposit;} // Get energy deposit ….}

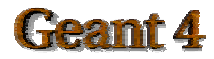

```
void BrachyEventAction::EndOfEventAction(const G4Event* evt)
```

```
{….
G4HCofThisEvent* HCE = evt->GetHCofThisEvent();
 BrachyPhantomHitsCollection* CHC = NULL;
 if(HCE)
  CHC = (BrachyPhantomHitsCollection*)(HCE->GetHC(hitsCollectionID));
if(CHC)
  {
   G4int hitCount = CHC->entries();
     for (G4int h = 0; h < hitCount; h++)
     { 
      G4int i=((*CHC)[h])->GetZID();
      G4int k=((*CHC)[h])->GetXID();
      G4int j=((*CHC)[h])->GetYID();
```
G4double EnergyDep=((\*CHC)[h]->GetEdep());

Retrieve energy deposit in the phantom

**BrachyEventAction** 

…}

…}

…}

### Initialisation

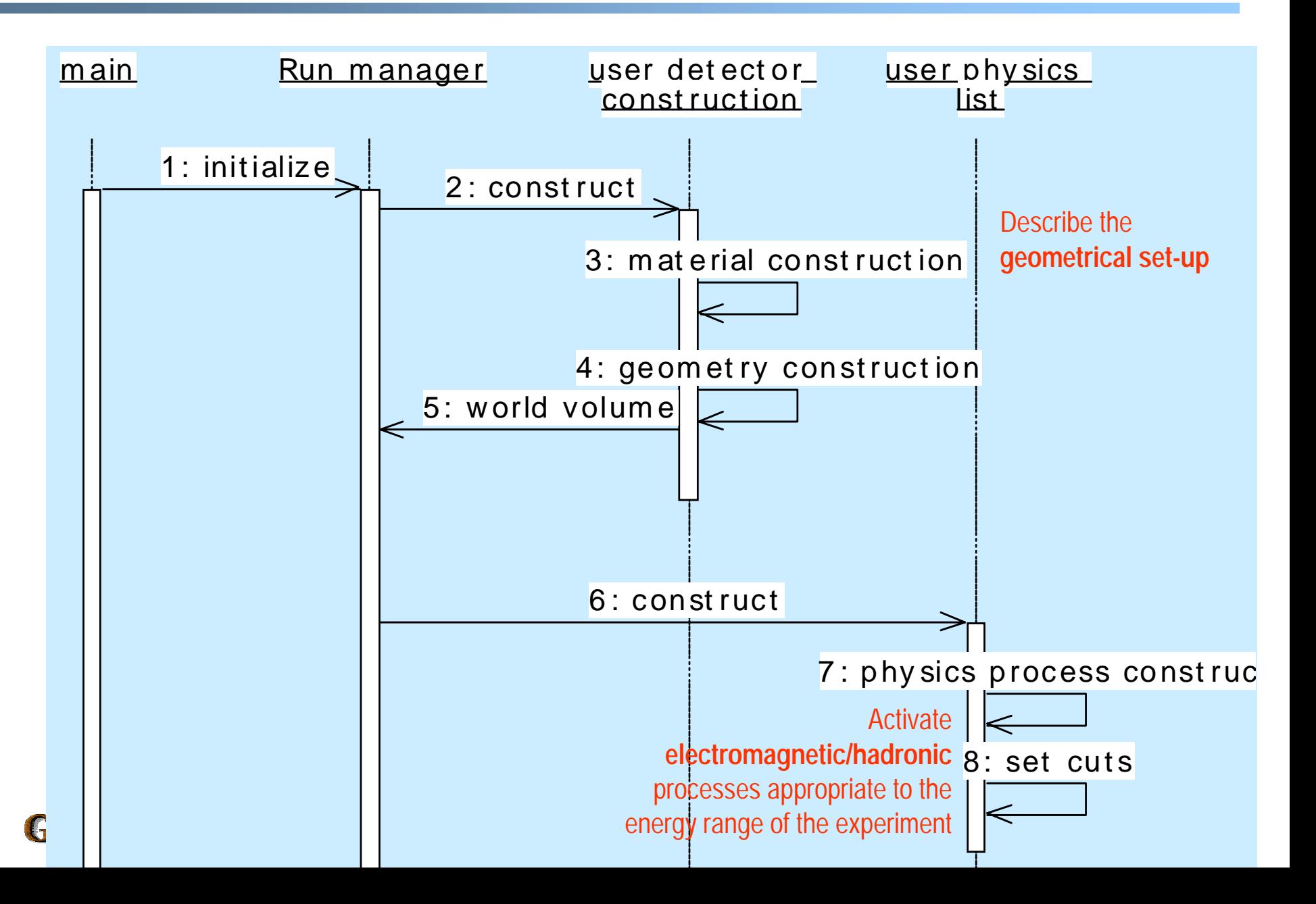

# Beam On

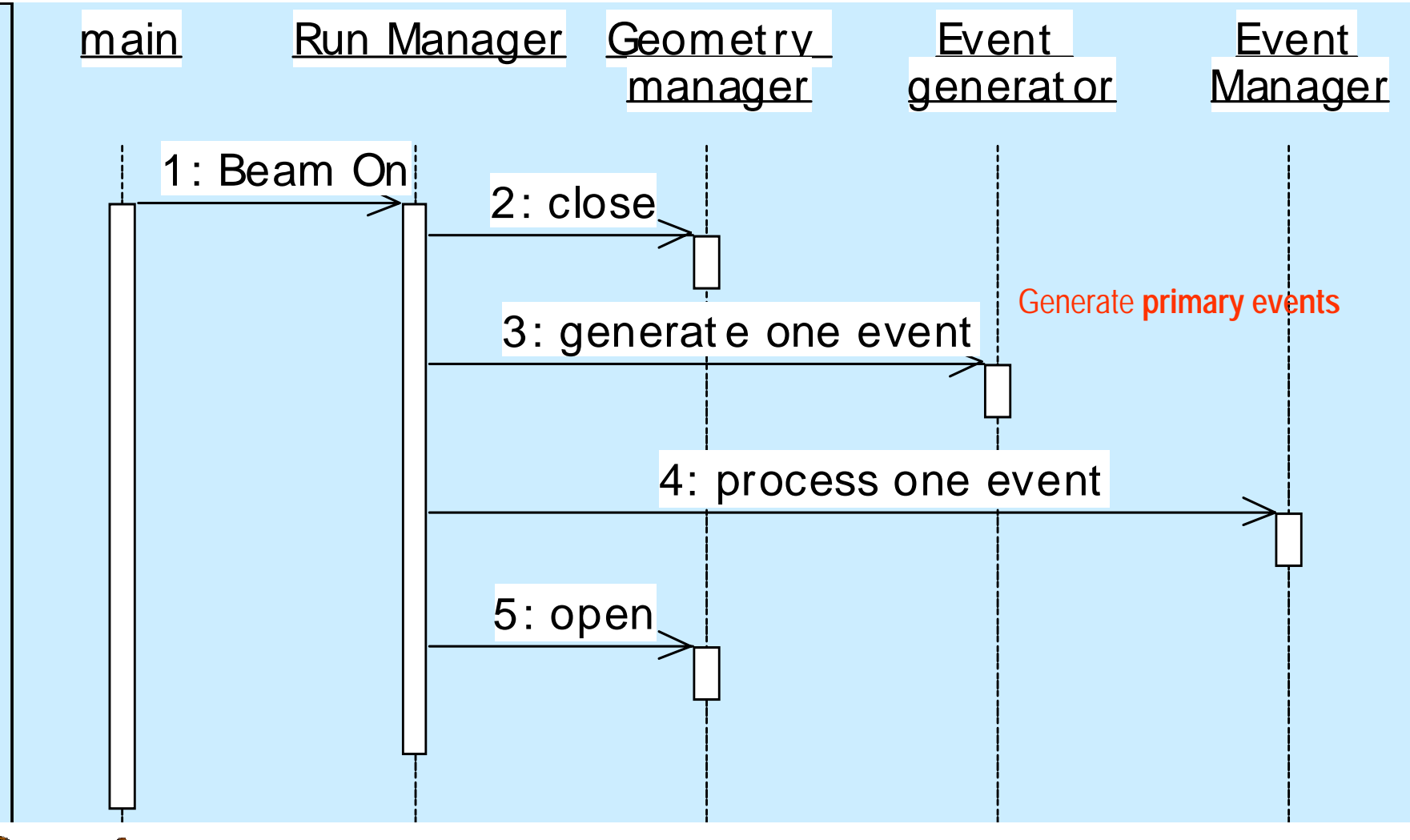

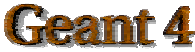

### Event processing

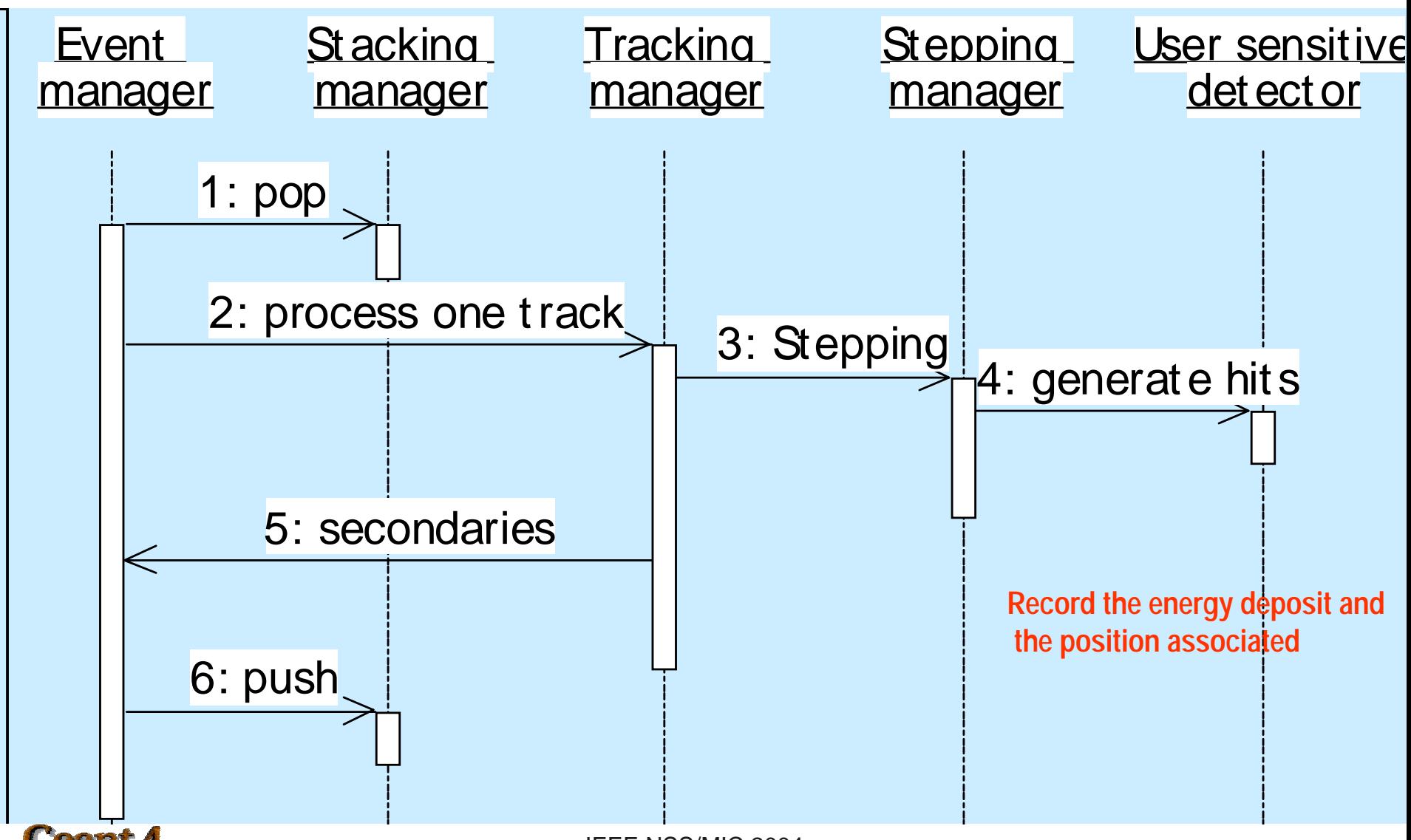

Geant 4

#### Brachytherapy example: analysis

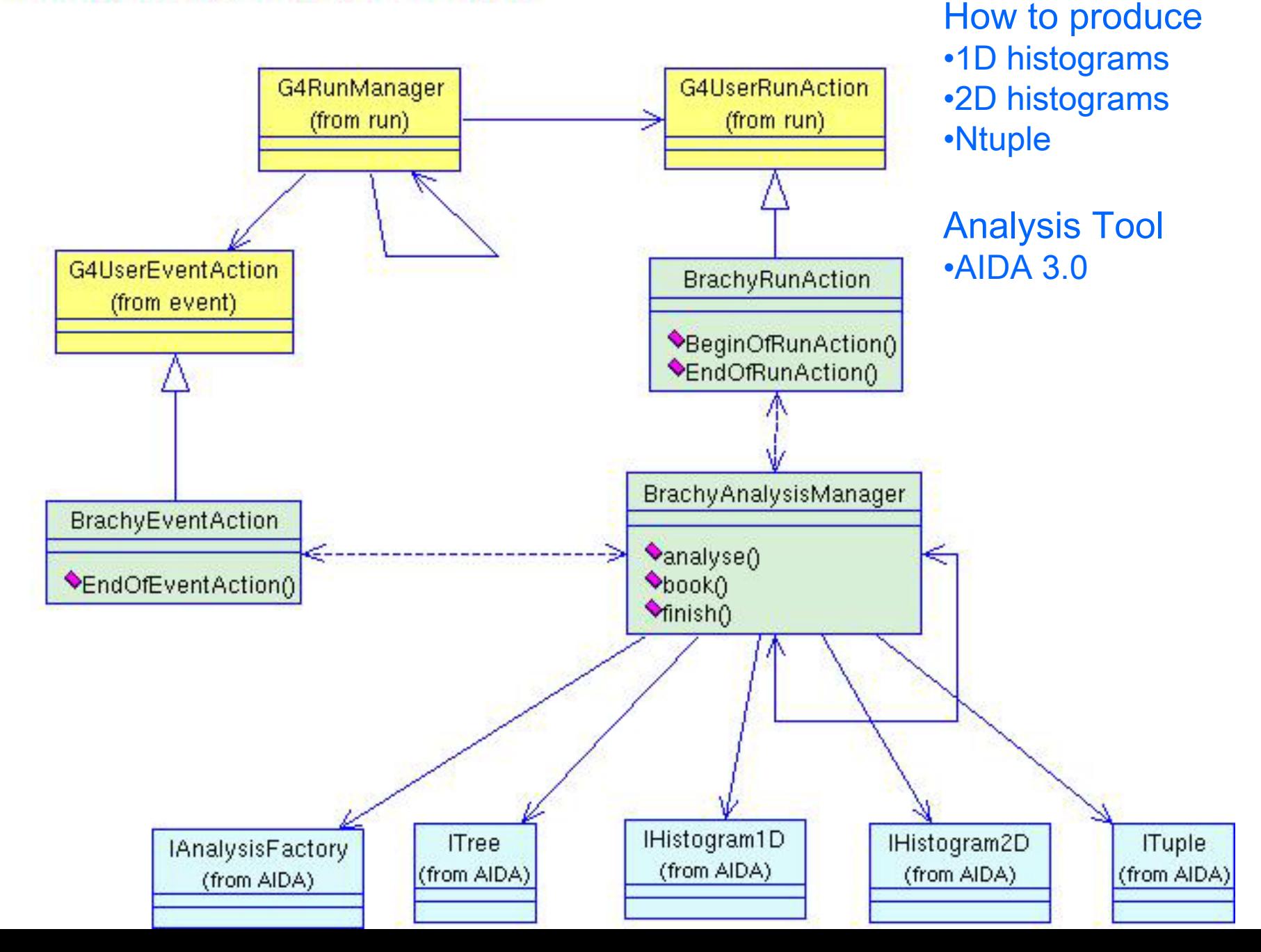

# BrachyAnalysisManager

BrachyAnalysisManager::BrachyAnalysisManager() :

```
{
 //build up the factories
aFact = AIDA_createAnalysisFactory();
AIDA::ITreeFactory *treeFact = aFact->createTreeFactory();
theTree = treeFact->create(fileName,"hbook",false, true); 
….histFact = aFact->createHistogramFactory( *theTree );
```
tupFact = aFact->createTupleFactory ( \*theTree );

```
}
void BrachyAnalysisManager::finish()
{
```
theTree->commit(); // write all histograms to file ... theTree->close(); // close (will again commit) ...

#### **}}3M**

….

IEEE NSS/MIC 2004

### Create the .hbk file…

### Close the .hbk file

```
void BrachyAnalysisManager::book()
{
 //creating a 2D histogram ...
 h1 = histFact->createHistogram2D("10","Energy, pos", 
                     300 ,-150.,150., //bins'number,xmin,xmax
                     300,-150.,150. );//bins'number,ymin,ymax
```
//creating a 1D histogram ...

h2 = histFact->createHistogram1D("20","Initial Energy", 500,0.,50.);

//creating a ntuple ...

```
if (tupFact) ntuple = tupFact->create("1","1",columnNames, options);
```
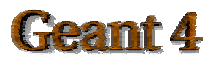

# BrachyAnalysisManager

### How to fill histograms….

void BrachyAnalysisManager::FillHistogramWithEnergy (G4double x, G4double z, G4float energyDeposit)

#### {

//2DHistogram: energy deposit in a voxel which center is fixed in position (x,z) h1->fill(x,z,energyDeposit);

#### }

void BrachyAnalysisManager::PrimaryParticleEnergySpectrum (G4double primaryParticleEnergy)

#### {

}

//1DHisotgram: energy spectrum of primary particles h2->fill(primaryParticleEnergy);

# BrachyAnalysisManager

#### How to fill Ntuples….

void BrachyAnalysisManager::FillNtupleWithEnergy(G4double xx,G4double yy, G4double zz, G4float en)

#### {…..

```
G4int indexX =ntuple->findColumn("x");
```

```
G4int indexY =ntuple-\trianglerightfindColumn("y");
```

```
G4int indexZ = ntuple->findColumn( "z" );
```

```
G4int indexEnergy = ntuple->findColumn( "energy" );
```

```
ntuple->fill(indexEnergy, en);
```

```
ntuple->fill(indexX, xx);
```

```
ntuple->fill(indexY, yy);
```

```
ntuple->fill(indexZ, zz);
```

```
ntuple ->addRow();
```
}

# Analysis management

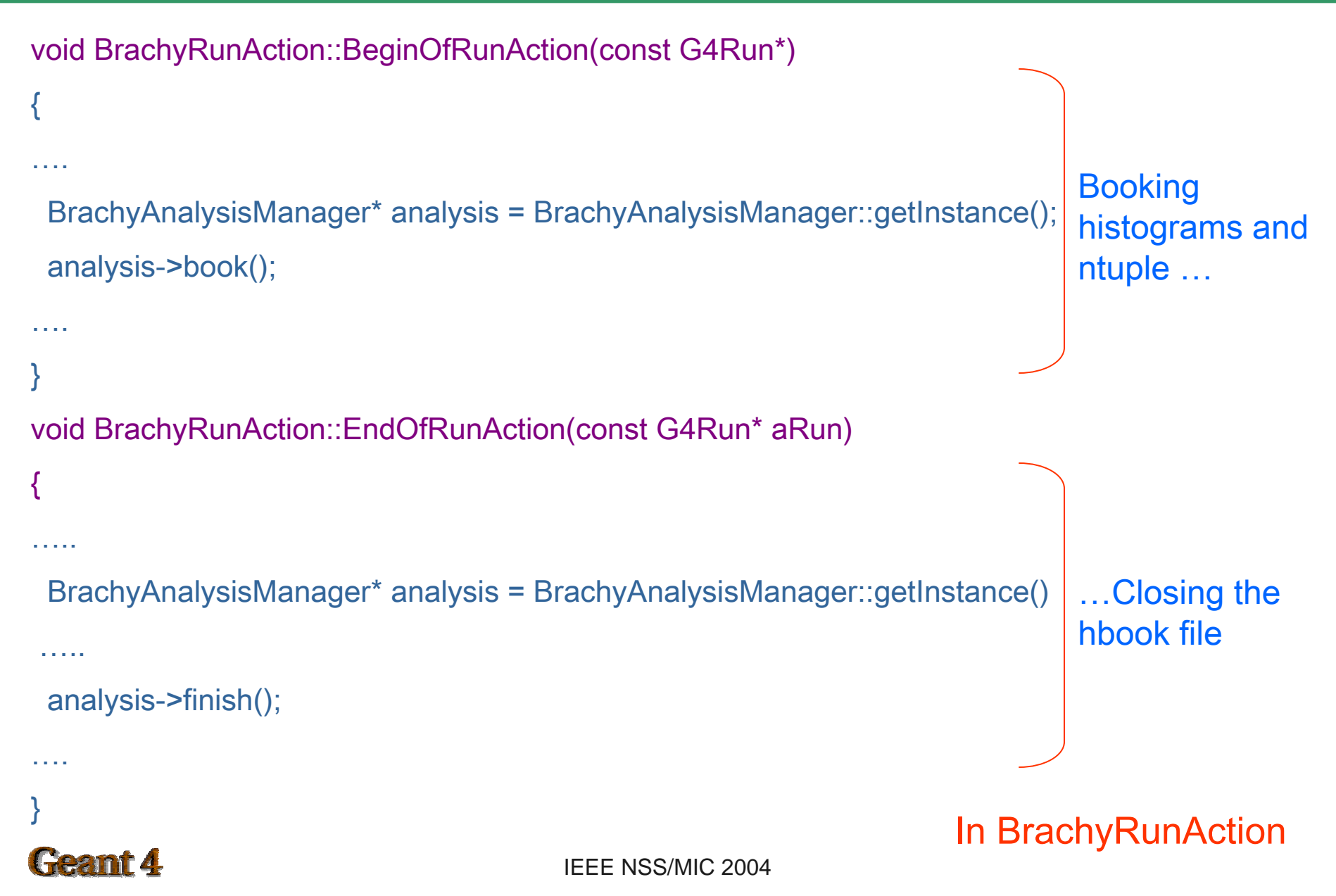

void BrachyEventAction::EndOfEventAction(const G4Event\* evt) {

.... // here the energy deposit information is retrieved //Store information about energy deposit in a 2DHistogram and in a ntuple ... BrachyAnalysisManager\* analysis = BrachyAnalysisManager::getInstance analysis->FillHistogramWithEnergy(x,z,EnergyDep/MeV);}} analysis->FillNtupleWithEnergy(x,y,z,EnergyDep/MeV);

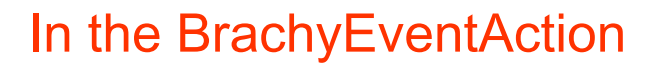

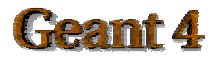

…

}

BrachyPrimaryGeneratorAction:: GeneratePrimaries(G4Event\* anEvent) { //Store the initial energy in a 1D histogram analysis-> PrimaryParticleEnergySpectrum(primaryParticleEnergy/keV); // generate primary particle

#### In the BrachyPrimaryGeneratorAction

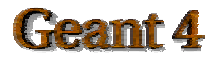

…

}

# Analysis dynamic flow

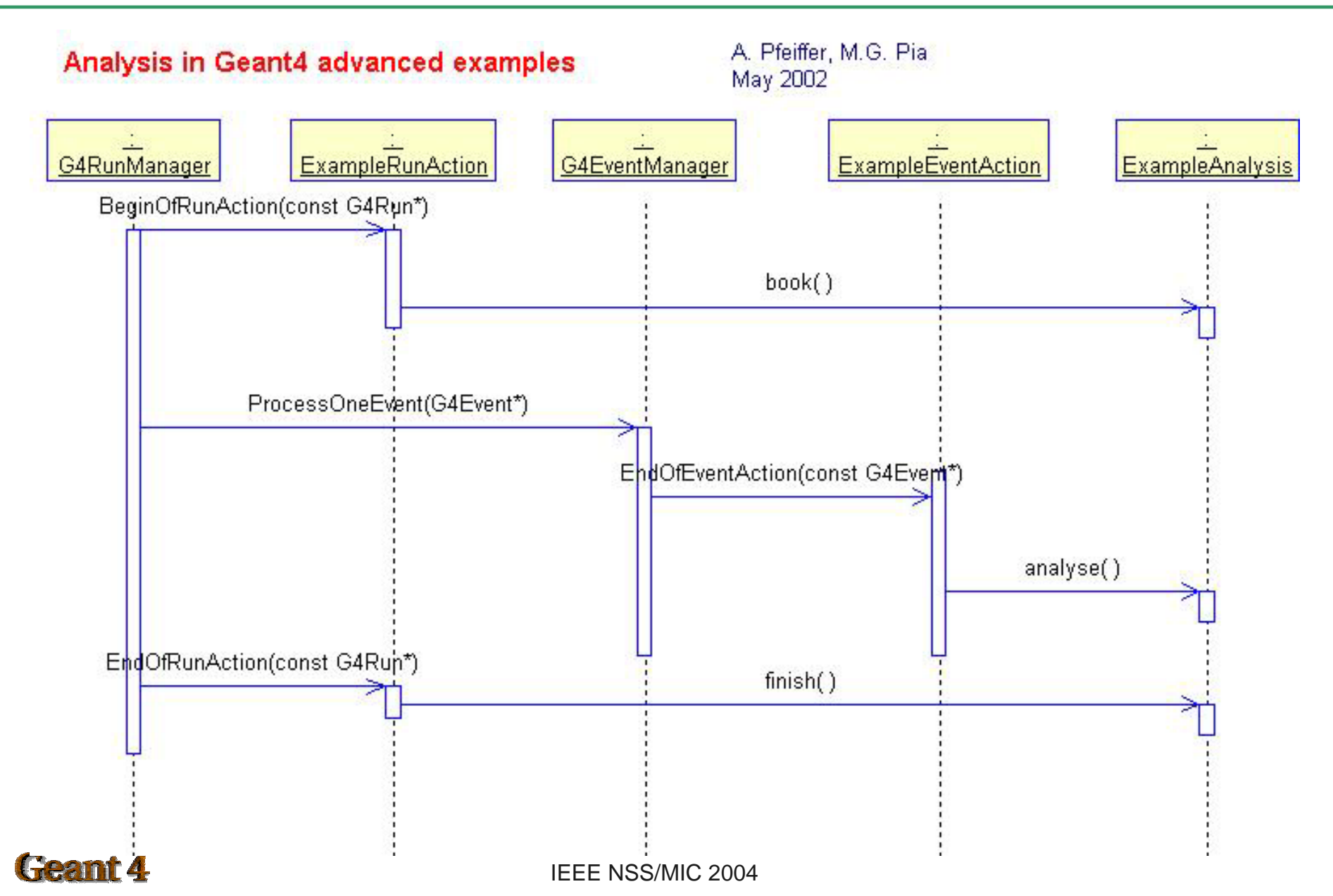

# Primary particles Energy Spectrum

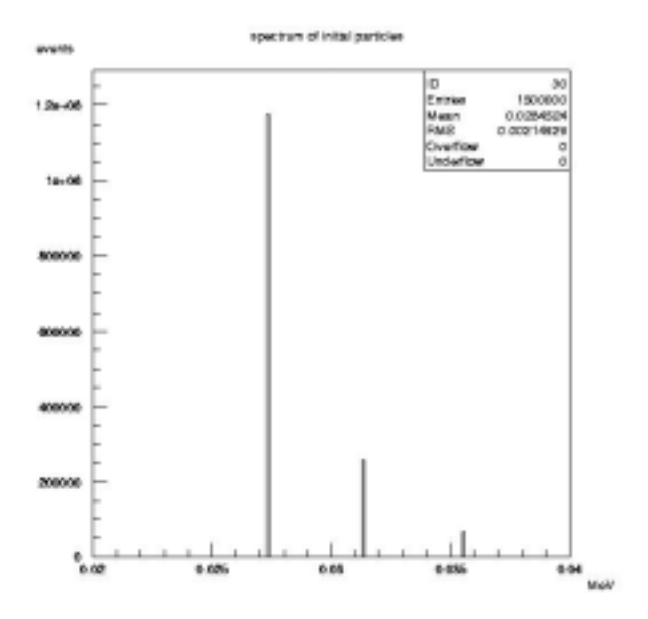

# (1D histogram) Energy deposit (2D histogram)

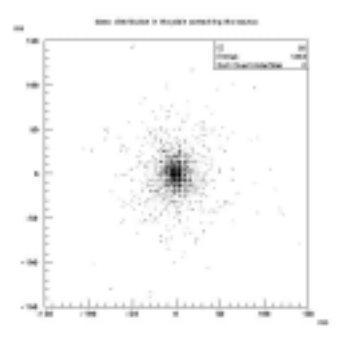

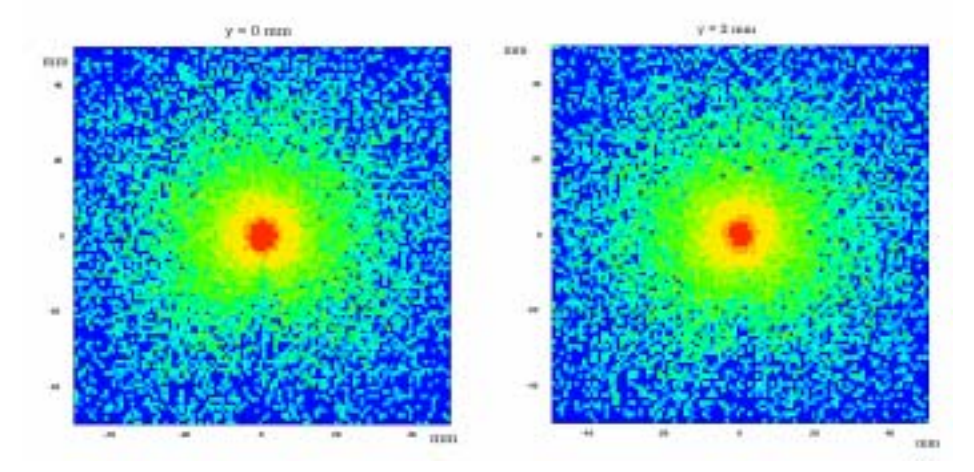

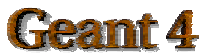

# Control, monitor the simulation

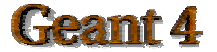

### BrachyDetectorMessenger

BrachyDetectorMessenger::BrachyDetectorMessenger( BrachyDetectorConstruction\* Det): detector(Det)

```
{ detectorDir = new G4UIdirectory("/phantom/");
```

```
detectorDir->SetGuidance(" phantom control.");
```

```
phantomMaterialCmd = new G4UIcmdWithAString("/phantom/selectMaterial",this);
```

```
phantomMaterialCmd->SetGuidance("Select Material of the detector.");
```

```
phantomMaterialCmd->SetParameterName("choice",false);
```

```
phantomMaterialCmd->AvailableForStates(G4State_Idle);
```

```
void BrachyDetectorMessenger::SetNewValue(G4UIcommand* command,G4String newValue)
{
 if( command == phantomMaterialCmd )
 { detector->SetPhantomMaterial(newValue);}
```
#### } How to change phantom absorber material

}

How to change the phantom absorber material

- Run \$G4WORKDIR/bin/Linux-g++/Brachy
- (G)UI session : interactive session
- Type /phantom/selectMaterial Lead

The phantom absorber material now is lead

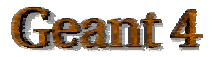

- A macro is an ASCII file containing UI commands  $\bullet$
- All commands must be given with their full-path directories  $\bullet$

/control/verbose 1/run/verbose 1/event /verbose 1/phantom/selectMaterial Lead

# *run 10 events*/run/beamOn 10

#### A macro can be executed by

- /control/execute
- /control/loop
- /control/foreach
- in UI session

A macro can be executed also typing: \$G4WORKDIR/bin/Linux-g++/Brachy macro.mac

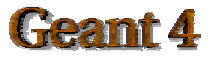

# **Visualisation**

- Control of several kinds of visualisation
	- detector geometry
	- particle trajectories
	- hits in the detectors

You can interface your Geant4  $\bullet$ application with different visualisation packages

VisualisationMacro.mac $\bullet$ 

# Macro file for the visualisation# create empty scene #/vis/scene/createvis/open OGLIX /vis/viewer/flush# for drawing the tracks /tracking/storeTrajectory 1 /vis/scene/endOfEventAction accumulate/vis/viewer/update /run/initialize/run/beamOn 10

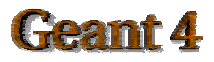

# More about visualisation

# How to change driver:

### in VisualisationMacro.mac

/vis/open OGLIX #/vis/open DAWNFILE

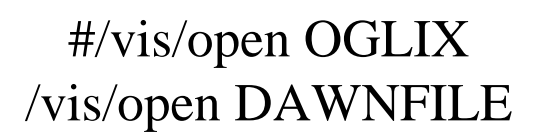

#### How to work with OGLIX:

At the |idle> prompt

- Type help
- Type the number corresponding to /vis/
- Information about visualization commands
- Eg. rotation of the geometry magnification…

#### How to work with DAWN:

The interactive panel appears:

- devices: choose the format of the image
- camera: choose the geometry parameters

(rotation, magnification...)

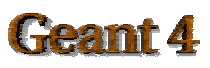

# **Conclusions**

#### In this tutorial it is shown

- How to develop a Geant4 application  $\bullet$ 
	- **UserRequirements**
	- **Design**
	- Implementation
- How to run it $\bullet$
- How to define primary particles  $\bullet$
- How to define experimental set-up  $\bullet$
- How to build a sensitive detector $\bullet$
- How to produce histograms and ntuples  $\bullet$
- How to control the simulation $\bullet$
- How to visualise the experimental set-up $\bullet$

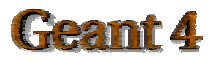